# **Techniki wytwarzania 1**

Wydział Inżynierii Produkcji

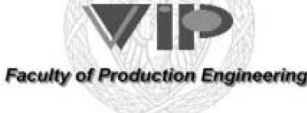

**TW1-L15**  Kierunek : Inżynieria Materiałowa Przedmiot obowiązkowy (IM.SIK515 B)

<sup>Ć</sup>wiczenie twL4

Temat:

# Pomiary twardości (z wykorzystaniem mikroskopu cyfrowego 3D)

*Ł.Morawiński, L.Olejnik*

### Zakład Obróbki Plastycznej i Odlewnictwa **Instytut Technik Wytwarzania, Politechnika Warszawska**

Warszawa 2018-2019

## *Cel ćwiczenia*

Zbadanie wpływu metody pomiaru geometrii odcisku na wynik wyznaczanej twardości wybranych materiałów.

## *Zadanie problemowe*

**Porównać wynik twardości metodą Brinella obliczony na podstawie danych pomiarowych cech geometrycznych odcisku uzyskanych z wykorzystaniem mikroskopu cyfrowego 3D oraz mikroskopu warsztatowego.** 

## **Wiadomości podstawowe**

Jednym z podstawowych parametrów każdego materiału jest jego twardość. Twardość jest to opór stawiany przez badane ciało w wyniku działania określonej siły wywieranej przez inne ciało. Twardość materiału jest ściśle związana z jego właściwościami mechanicznymi. W związku z tym pomiar tego parametru jest często stosowany jako kontrola materiału, np. po przeprowadzonej obróbce cieplnej. Dlatego twardość materiału jest mierzona by sprawdzać przebieg procesu wytwarzania wyrobów oraz dobierać właściwe warunki ich eksploatacji. Badania twardości najczęściej przeprowadzane są na metalach, ale nierzadko również na ceramice i polimerach.

Sposoby pomiaru twardości można podzielić na dwie kategorie: statyczne i dynamiczne. Statyczna próba twardości związana jest z działaniem obciążenia statycznego wywieranego przez wgłębnik na powierzchnię badanego materiału. Próba dynamiczna jest powiązana z odkształceniami udarowymi materiału. Najczęściej przeprowadzane są próby statyczne. W statycznych pomiarach wgłębnik twardościomierza wywiera ustalony nacisk na badaną powierzchnię materiału. Powoduje to powstanie odcisku, którego głębokość lub rozmiar określa twardość materiału. Im płytszy odcisk lub mniejszy tym twardszy jest badany materiał. W zależności od właściwości materiału oraz jego geometrii stosuje się różne sposoby oznaczania twardości. Najpopularniejszymi są metody Brinella, Rockwella oraz Vickersa. Opisy pomiarów twardości można znaleźć w licznej literaturze technicznej, np. [1]. Poniżej zamieszczono najważniejsze informacje ułatwiające wykonanie sprawozdania.

## *Metoda Brinella*

W metodzie Brinella wgłębnikiem jest hartowana kula. Zastosowane obciążenie oraz średnica wgłębnika są zależne od właściwości badanego materiału. Twardość Brinella *HB* to stosunek obciążenia *F* wywieranego przez wgłębnik do pola powierzchni odcisku *S*. Opisany stosunek można zapisać z wykorzystaniem wzoru (1)

$$
HB = \frac{F}{s} = \frac{2F}{\pi D(D - \sqrt{D^2 - d^2})}
$$
 (1)

gdzie: *F*- obciążenie [kG], *D*- średnica wgłębnika [mm], *d*- średnica odcisku [mm], *S*- pole powierzchni odcisku [mm2 ]. Wzór (1) do wyznaczania pola powierzchni odcisku wykorzystuje cięciwę okręgu. Cięciwa ta jest ściśle związana z głębokością *h* odcisku w materiale, która opisana jest wzorem (2):

$$
h = \frac{1}{2}(D - \sqrt{D^2 - d^2})
$$
 (2)

Równanie (2) umożliwia wyznaczenie twardości *HB* w oparciu o średnicę wgłębnika *D* oraz głębokość odcisku *h* [mm] zgodnie ze wzorem (3):

$$
HB = \frac{F}{\pi Dh} \tag{3}
$$

Należy zwrócić uwagę na to, że zarys odcisku w materiałach może nie być idealnym okręgiem. Bardzo często może przyjmować kształt elipsy. Jest to związane z anizotropią płaską materiału, która powoduje, że w różnych kierunkach leżących w płaszczyźnie blachy badany materiał ma inne własności.

Pomiar twardości sposobem Brinella rozpoczyna się od ustawienia próbki badanego materiału na stoliku twardościomierza, prostopadle do wgłębnika (Rys. 1a). Po zetknięciu wgłębnika obciążonego wstępną siłą z materiałem (Rys. 1b) jest wywierane zadane (główne) obciążenie. Powoduje ono zagłębienie kulistego wgłębnika w materiał (Rys. 1c). Po kilkunastu sekundach należy odciążyć wgłębnik (Rys. 1d) i wycofać (Rys. 1e). W celu wyznaczenia twardości należy dokonać pomiaru odcisku, który pozostał w badanym materiale – mierzy się średnicę *d* lub głębokości *h* powstałego odcisku. Aby tego dokonać można wykorzystać cyfrowy mikroskop 3D, który umożliwia pomiar tych dwóch wielkości.

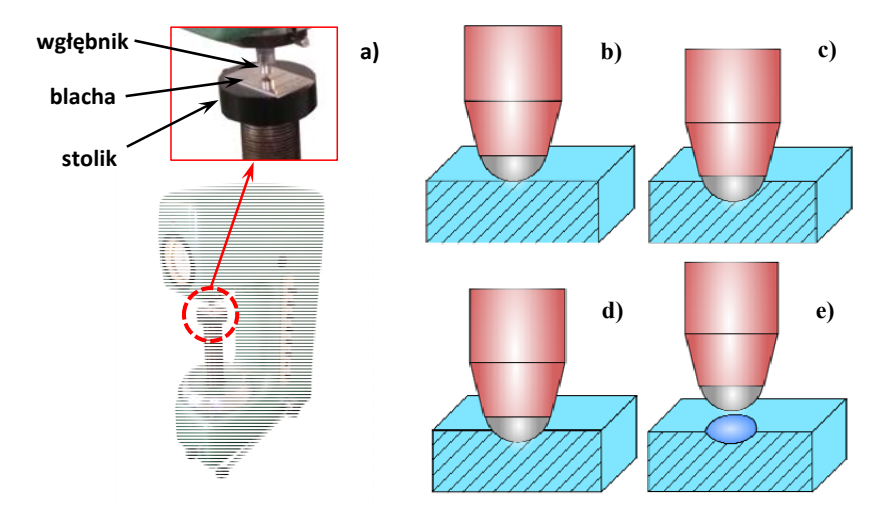

**Rys. 1. Tworzenie odcisku z wykorzystaniem: a) twardościomierza oraz etapy odciskania wgłębnika w metodzie Brinella: b) wstępny styk z materiałem, c) zagłębienie wgłębnika pod zadanym obciążeniem, d) odciążenie wgłębnika, e) wycofanie wgłębnika.**

### *Mikroskop cyfrowy 3D wykorzystujący analizę głębi ostrości*

Przedstawianie obiektów w postaci trójwymiarowych obrazów stało się standardem w informowaniu o cechach geometrycznych. Jedną z możliwości dokładnego zobrazowania 3D obiektów mikroskopowych, jest stosowanie specjalnie dobranych układów optycznych o mocno ograniczonej głębi ostrości (od 0,5 mm nawet do 10 μm). Wówczas mikroskop udostępnia dwuwymiarowy obraz o wybranym powiększeniu, dostosowanym do obrysu obserwowanego obiektu i wymaganej rozdzielczości pomiarowej, zaś trzeci wymiar uzyskuje się z wykorzystaniem analizy ostrości obrazu. Każdy obiektyw mikroskopowy ma określony zakres głębi ostrości. Im ten zakres jest mniejszy, tym precyzyjniej można określić położenie w przestrzeni danego fragmentu obiektu widocznego na obrazie. Zestawiając ze sobą dane uzyskane z wykorzystaniem zjawiska głębi ostrości oraz tradycyjnego obrazu 2D otrzymuje się pełną informację o geometrii obiektu, którą można przedstawić w postaci rekonstrukcji 3D powierzchni oglądanej pod mikroskopem. Do opisanej rekonstrukcji obrazu potrzebne jest stanowisko, które przedstawiono na Rys. 2.

Mikroskop wizyjny zbudowany w Zakładzie Obróbki Plastycznej i Odlewnictwa (Rys. 2) wykorzystuje zasadę działania mikroskopu cyfrowego i umożliwia analizę głębi ostrości. W skład stanowiska wchodzą cztery układy: optyczny, oświetlenia, pozycjonujący i sterujący.

Układ optyczny zawiera monochromatyczną kamerę CCD o rozdzielczości 2560×2048 pikseli oraz korpus optyczny wraz z wymiennym obiektywem o powiększeniu 10×. Głębia ostrości układu optycznego zawiera się w zakresie do 2,5 µm, dzięki czemu jest możliwe dokładne określenie położenia poszczególnych obszarów oglądanego obrazu w trójwymiarowej przestrzeni. Układ oświetlenia – zamocowany na układzie optycznym – składa się z oświetlacza pierścieniowego i osiowego. Każdy z dwóch oświetlaczy jest zbudowany z diod RGB oświetlających oglądane obiekty za pomocą światła koloru czerwonego, zielonego lub niebieskiego. Oświetlenie pierścieniowe składa się z trzech kręgów diod. Dzięki światłu koncentrycznie ustawionych diod jest możliwe dokładne oświetlenie fragmentów powierzchni oglądanego obiektu, które nie są prostopadłe do osi układu optycznego, np. bruzd i wypiętrzeń, a także wszelkiego rodzaju nieciągłości, np. pojawiających się na powierzchni oglądanego obiektu w trakcie jego odkształcania. Oświetlacz osiowy jest montowany na szczycie korpusu optycznego. Korpus optyczny ma specjalne złącze, do którego jest przymocowywany oświetlacz osiowy. Wiązka światła z tego oświetlacza jest prowadzona przez korpus za pomocą specjalnego układu zwierciadeł aż do obiektywu, po przejściu którego pada prostopadle na badaną powierzchnię. Umożliwia to oświetlenie płaskich powierzchni oglądanego obiektu. A zatem do optymalnego oświetlenia złożonej geometrycznie powierzchni jest wymagane włączenie obu oświetlaczy.

Układ optyczny i układ oświetlenia są zamontowane na module liniowym, który wraz ze stołem krzyżowym wchodzi w skład układu pozycjonującego. Moduł liniowy przemieszcza układ optyczny w pionie, umożliwiając zmianę odległości pomiędzy tym układem, a badanym obiektem. Przemieszczenie modułu liniowego odbywa się poprzez obrót śruby kulowej, napędzanej silnikiem krokowym. Stół krzyżowy z kolei służy do dokładnego ustawienia badanego obiektu w poziomej płaszczyźnie pomiarowej. Układ sterowania składa się z komputera PC i sterownika silników krokowych. Komputer wysyła sygnał do sterownika silnika krokowego, w celu przemieszczenia modułu liniowego. Sterownik ma możliwość zmiany

liczby kroków na obrót silnika, co ma bezpośredni wpływ na wartość przemieszczenia układu optycznego, czyli na skok z jakim ten układ jest ustawiany.

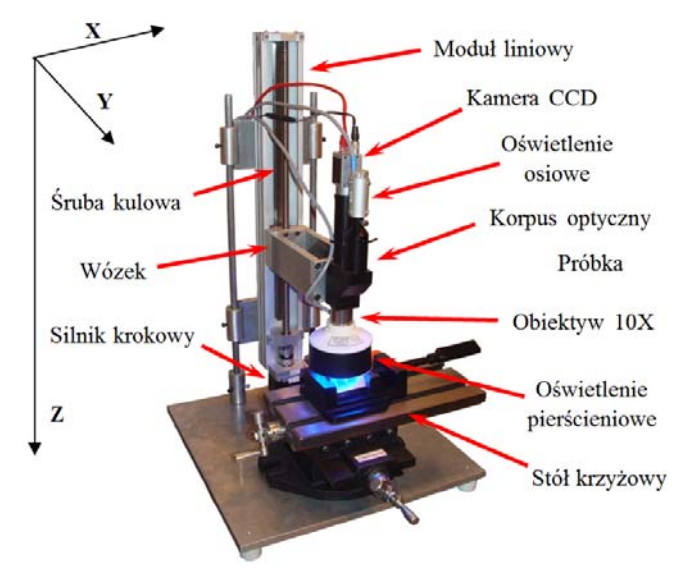

#### **Rys. 2. Stanowisko z mikroskopem cyfrowym 3D**

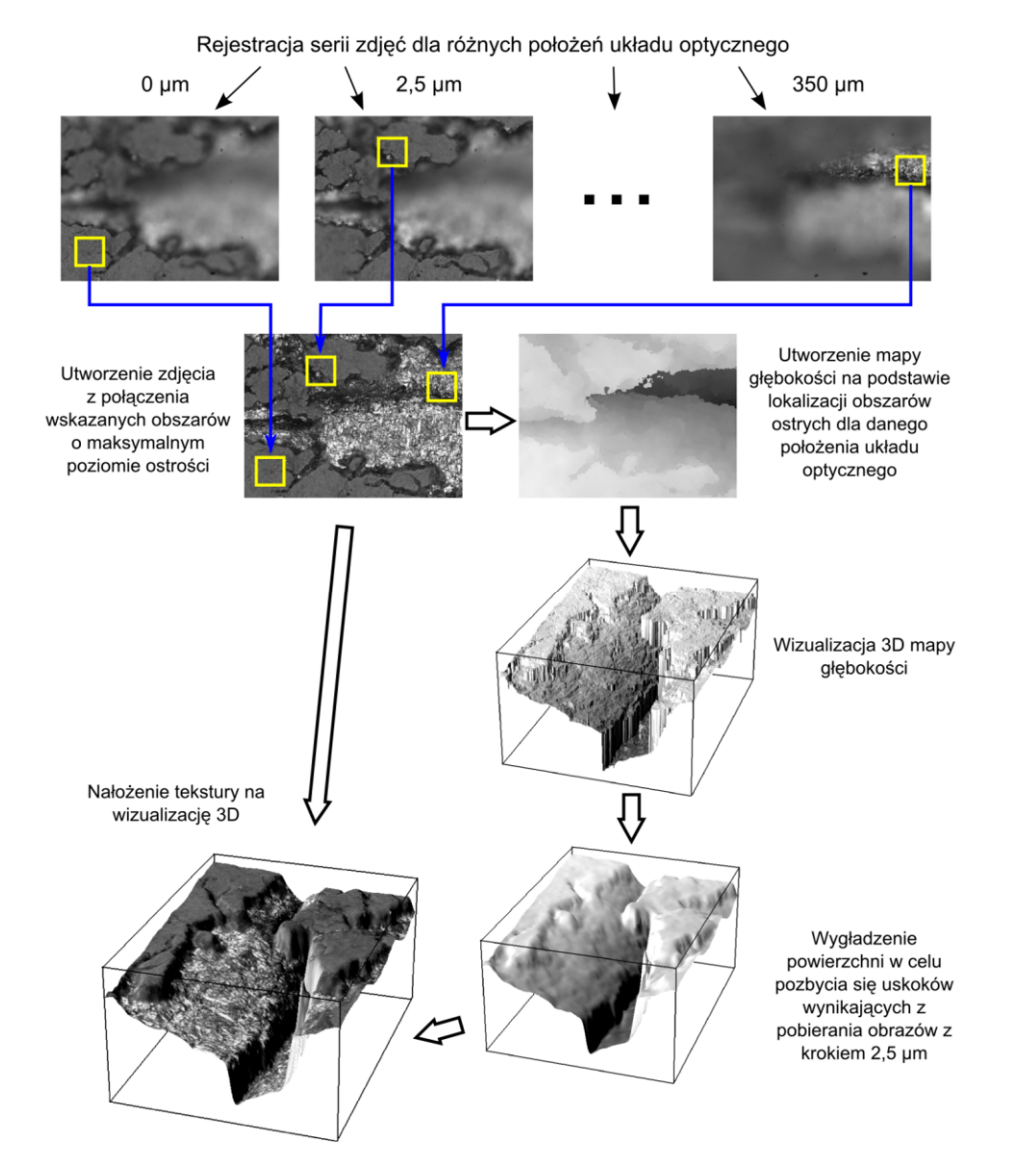

**Rys. 3. Schemat procesu tworzenia rekonstrukcji 3D badanej powierzchni obiektu oglądanego pod mikroskopem** 

Podczas mikroskopowego badania obiektu na stanowisku pomiarowym jest otrzymywana sekwencja zdjęć dla różnych odległości układu optycznego od próbkowanego fragmentu obiektu (Rys. 3). Zarejestrowane obrazy są następnie poddawane dwóm operacjom obróbki. Pierwsza z nich ma za zadanie wygenerowanie obrazu o zwiększonej głębi ostrości, nieosiągalnej przy wykorzystaniu tradycyjnego mikroskopu. Druga operacja ma utworzyć mapę głębokości poszczególnych obszarów obiektu, których obraz zarejestrowano oglądając pod mikroskopem z wykorzystaniem zjawiska głębi ostrości.

Ocena maksymalnego poziomu ostrości danego obszaru zdjęcia jest dokonywana przez oprogramowanie wykorzystujące informacje pochodzące z dyskretnej transformaty Fouriera. Transformata Fouriera przenosi obraz do dziedziny częstotliwości, których zawartość w badanym obrazie jest poddawana analizie. Występowanie wysokich częstotliwości jest związane z krawędziami, czyli granicami pomiędzy obszarami o różnej jasności. Im więcej wysokich częstotliwości występuje w obrazie, tym jest on ostrzejszy. Mapa głębokości powstaje z połączenia informacji pochodzących z lokalizacji ostrych obszarów na danym zdjęciu oraz informacji o położeniu układu optycznego w trakcie rejestracji analizowanego obrazu. W wyniku tej operacji jest generowany 16 bitowy obraz, w którym wartość tonalna (jasność) każdego piksela odpowiada jego głębokości. Rozdzielczość głębokości zależy od wielkości pojedynczego kroku wykonywanego przez układ optyczny – w przypadku opisywanego stanowiska jest to 2,5 µm.

Ostatnim etapem jest wizualizacja 3D uzyskanych wyników. Polega ona na rekonstrukcji powierzchni w oparciu o wykonaną wcześniej mapę głębokości oraz nałożenie tekstury na otrzymaną powierzchnię 3D. Teksturę stanowi otrzymany wcześniej obraz o zwiększonej głębi ostrości. Na Rys. 4 pokazano przykładowy obraz o zwiększonej głębi ostrości (Rys. 4a), mapę głębokości (Rys. 4b), geometrię powierzchni 3D (Rys. 4d) oraz rekonstrukcję 3D (Rys. 4c) dla odcisku uzyskanego na głębokotłocznej blasze stalowej w gatunku DC04. Na mapie głębokości, geometrii 3D i rekonstrukcji 3D powierzchni widać niewielkie błędny pomiarowe. Pomiar bezstykowy wykorzystujący analizę ostrości wymaga odpowiedniego kontrastu obrazu w rejonie prowadzonej analizy. Zabrudzenia, wtrącenia lub inne przypadkowe obiekty, które mogą powodować powstanie jednolitych czarnych obszarów (jak na Rys. 4a), uniemożliwiają poprawne określenie ostrości w tych miejscach i w konsekwencji generują błędne wyniki pomiarów. Z tego powodu przed badaniem mikroskopowym trzeba koniecznie oczyszczać powierzchnię mierzonego obiektu z zabrudzeń i ciał obcych leżących na badanej powierzchni.

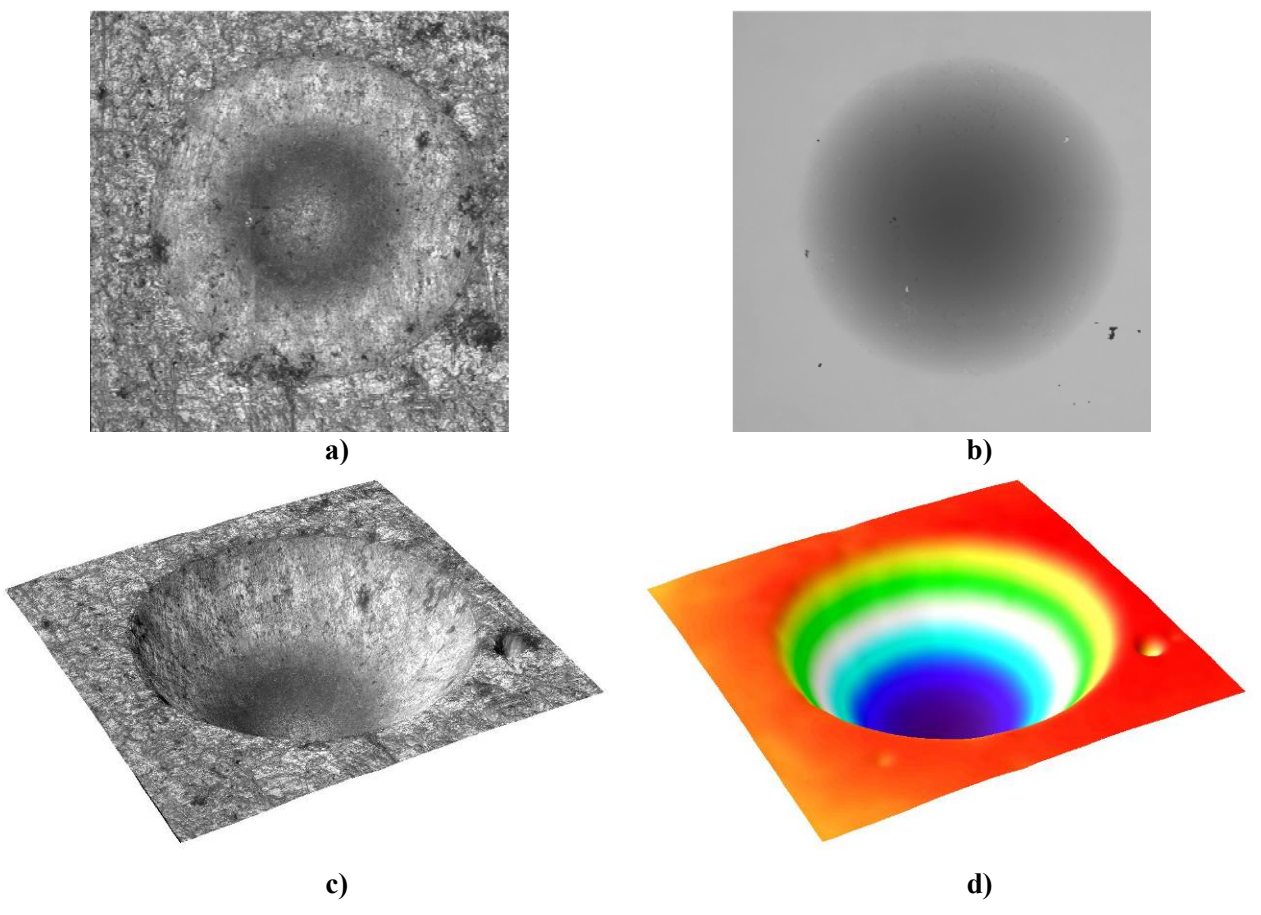

**Rys. 4. Odcisk w blasze głębokotłocznej DC04: a) obraz o zwiększonej głębi ostrości, b) mapa głębokości, c) rekonstrukcja powierzchni 3D (geometria z teksturą), d) geometria powierzchni 3D** 

## **Wykonanie ćwiczenia**

## *Pomiar średnicy odcisku (pomiary 2D)*

Pomiar średnicy odcisku z wykorzystaniem twardościomierza wymaga wykrycia jego krawędzi na rejestrowanym obrazie. Z tego powodu trzeba dążyć do uzyskania możliwe największego kontrastu pomiędzy płaską powierzchnią blachy a odciskiem. Mikroskop cyfrowy 3D jest wyposażony w dwa rodzaje oświetlenia osiowe i pierścieniowe. Wyłączenie oświetlacza pierścieniowego i pozostawienie tylko osiowego spowoduje, że dobrze oświetlone pozostaną jedynie płaskie powierzchnie blachy (prostopadłe do układu optycznego).Wówczas ciemniejszy odcisk będzie dobrze widoczny na tle oświetlonej płaskiej powierzchni blachy. Przedstawiono to na. Rys. 6 na przykładzie odcisków, które zarejestrowano tylko przy użyciu lampy osiowej na blasze stalowej (Rys. 6a) oraz aluminiowej (Rys. 6b).

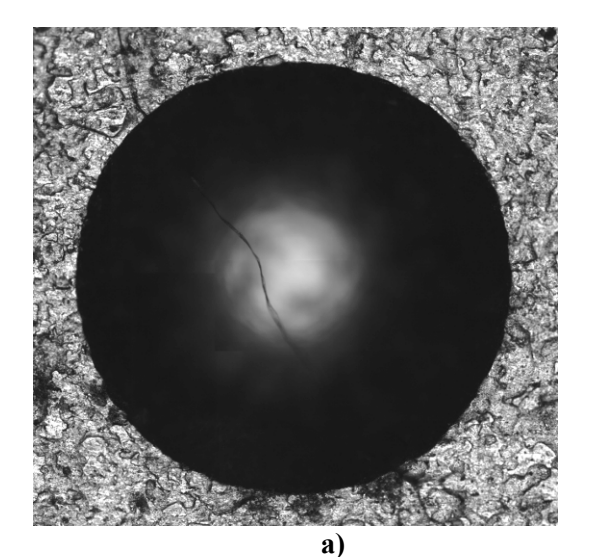

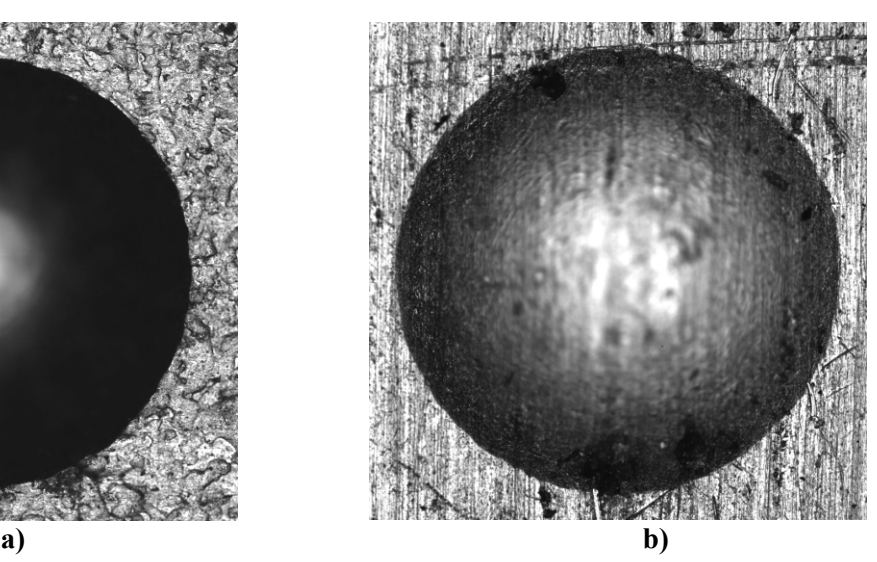

**Rys. 5 Odciski oglądane przy oświetleniu lampą osiową na blachach o grubości 2 mm: a) stalowej DC04, b) ze stopu aluminium EN AW-7075** 

W związku z tym, że dno odcisku także jest płaskie, należy ograniczyć obszar poszukiwania krawędzi. W programie do pomiaru średnicy odcisku strefę poszukiwania krawędzi ograniczają dwa zielone okręgi: zewnętrzny i wewnętrzny (Rys. 6a), których położenie i średnica są ustalane przez użytkownika. Tylko krawędzie występujące pomiędzy tymi okręgami są pobierane do analizy i pomiaru średnicy odcisku. Na Rys. 6b przedstawiono odcisk z wykrytą krawędzią oznaczoną kolorem czerwonym.

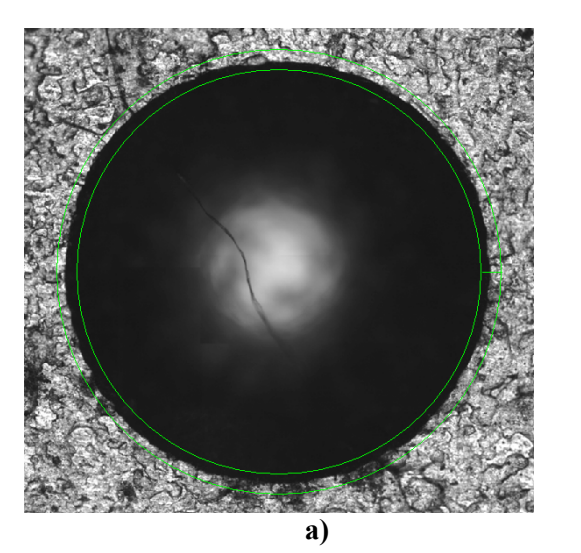

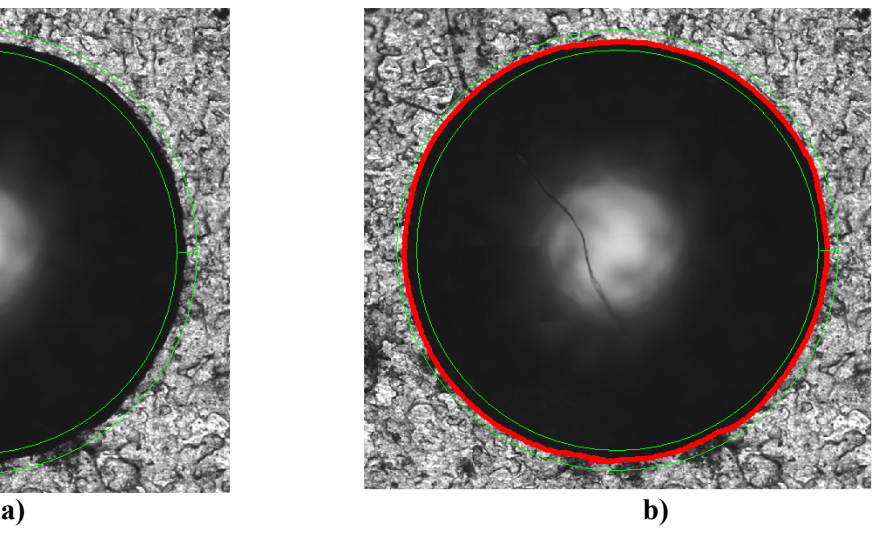

**Rys. 6. Ograniczanie obszaru poszukiwań krawędzi odcisku: a) dwa zielone okręgi ustalane przez użytkownika, b) automatycznie wykryta krawędź odcisku oznaczona kolorem czerwonym** 

Jeżeli blacha wykazuje wyraźną anizotropię wówczas program dopasuje do danego odcisku elipsę. To sprawia, że w wynikach podawane są oś duża i miała elipsy, co pozwala uzyskać informacje o różnicy twardości w dwóch kierunkach związanych z anizotropią blachy. Otrzymywane z mikroskopu wartości średnicy są podawane w pikselach. Aby przeliczyć wymiary średnicy *dpx* (w pikselach) na rzeczywisty wymiar *d* (w µm) konieczna jest znajomość parametrów kamery oraz obiektywu. Następnie należy zastosować jeden z poniższych wzorów (4) albo (5).

$$
d = dpx * \frac{xm}{xo * pow}
$$
  
(4)  

$$
d = dpx * \frac{ym}{yo * pow}
$$
  
(5)

W powyższych wzorach mamy: *dpx* – średnica odcisku [px], *pow* – zastosowane powiększenie w obiektywie, *xm* i *ym* – wymiary matrycy kamery [μm], *xo* i *yo* – rozdzielczość obrazu uzyskanego z kamery [px]. Wyniki obliczone z obu wzorów powinny być identyczne, ponieważ piksele w kamerze są kwadratowe. Otrzymane w ten sposób wartości średnicy odcisku *d* wstawione do wzoru (1) na *HB* umożliwiają wyliczenie twardości badanego materiału.

### *Pomiar głębokości odcisku (pomiary 3D)*

Stanowisko mikroskopowe przechodząc w tryb pomiaru 3D, umożliwia określenie głębokości badanego odcisku. Aby uzyskać z mikroskopu cyfrowego 3D poprawną mapę głębokości należy optymalnie oświetlić całą powierzchnię odcisku, co osiąga się przez włączenie obu oświetlaczy (osiowego i pierścieniowego – Rys. 2). Z mapy głębokości (Rys. 7a) są pobierane przekroje zarysu powierzchni (Rys. 7b) w celu uzyskania głębokości **h** danego odcisku. Wysokość uzyskanej geometrii na mapie głębokości jest podawana w wartościach tonalnych obrazu (stopień jasności pikseli) odpowiadających skokom układu optycznego. Jeden ton wartości (jasności piksela) odpowiada jednemu skokowi układu optycznego. Aby przeliczyć wartość jednego skoku układu na odległość w μm należy uzyskać informacje o parametrach modułu liniowego przemieszczającego układ optyczny mikroskopu w osi Z stanowiska (Rys. 2). Pojedynczy skok modułu zależy od gwintu użytego w śrubie modułu liniowego oraz podziału kroków silnika krokowego *lk*. Każdemu skokowi modułu liniowego odpowiada konkretna wartość jasności piksela na mapie głębokości. Aby móc przeliczyć wartość jasności piksela na wysokość odcisku należy zastosować wzór (6).

$$
h = (jmax - jmin) * \frac{p}{lk}
$$
 (6)

W wzorze występują: *jmax* – wartość jasności piksela mapy głębokości na płaskiej powierzchni blachy, *jmin* wartość jasności piksela mapy głębokości na dnie odcisku, *p* – przemieszczanie modułu liniowego przy pełnym obrocie śruby kulowej [mm], *lk* – liczba kroków na pełen obrót śruby. Wartość *h* po wstawieniu do wzoru (3) na *HB* umożliwia wyznaczenie twardości badanego materiału.

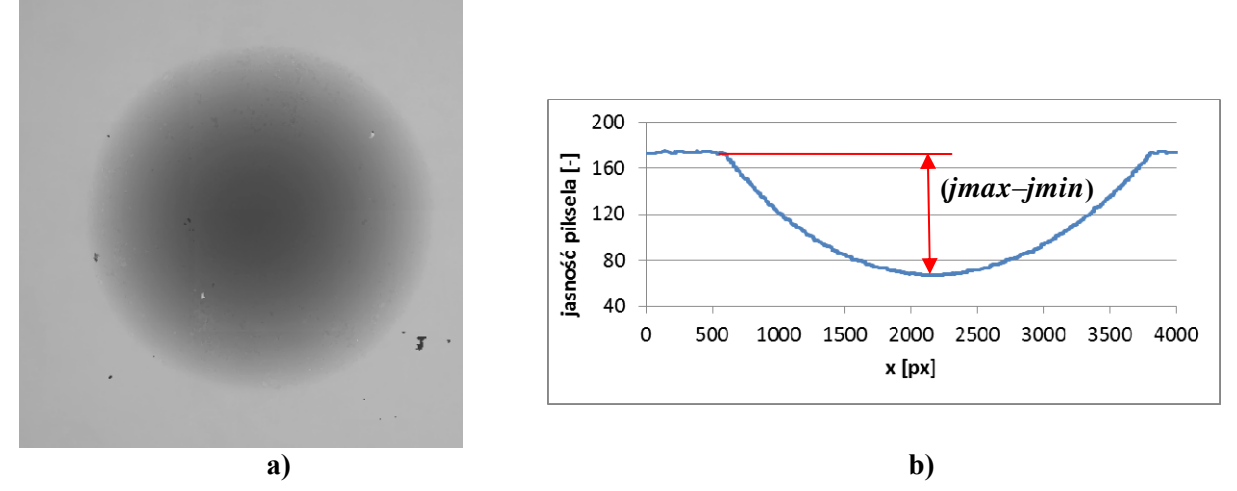

**Rys. 7. Etapy pomiaru głębokości odcisku: a) mapa głębokości odcisku, b) zarys przekroju próbki w miejscu odcisku** 

### *Przebieg ćwiczenia*

- 1. Przygotować próbki materiału do badania twardości
- 2. Wykonać odciski metodą Brinella na próbkach z wykorzystaniem twardościomierza
- 3. Przeprowadzić na mikroskopie warsztatowym pomiar średnicy odcisku w dwóch kierunkach (wzdłuż i w poprzek kierunku walcowania)
- 4. Zmierzyć średnicę oraz głębokość odcisku z wykorzystaniem mikroskopu cyfrowego 3D
- 5. Obliczyć twardość badanych materiałów wykorzystując dane otrzymane z mikroskopu warsztatowego oraz mikroskopu cyfrowego 3D
- 6. Porównać wartości twardości obliczone na podstawie danych uzyskanych różnymi metodami pomiaru cech geometrycznych odcisku

### *Sprawozdanie*

Sprawozdanie powinno odzwierciedlać przebieg ćwiczenia, a w szczególności zawierać następujące elementy:

- Opis stanu materiału przygotowanego do określenia twardości
- Parametry układu optycznego i modułu liniowego mikroskopu 3D
- Obliczenia umożliwiacie przeliczenie średnicy (w pikselach) i głębokości (w wartościach tonalnych) na wartości rzeczywiste [μm] – dla mikroskopu cyfrowego 3D
- Opis przebiegu pomiaru na mikroskopie warsztatowym oraz cyfrowym 3D
- Tablicę wypełnioną wynikami pomiarów i obliczeń, potwierdzających prawidłowość wykonania doświadczenia
- Wnioski.

## **Pytania**

- 1. Jaka jest zależność pomiędzy średnicą a głębokością odcisku uzyskanego metodą Brinella?
- 2. W jakim celu wykorzystywana jest Transformata Fouriera w mikroskopie cyfrowym 3D?

3. Dlaczego zabrudzenia na badanych powierzchniach mogą powodować błędy przy pomiarach wizyjnych 3D?

4. W jakim celu stosowane są dwa typy oświetlenia na mikroskopie cyfrowym 3D?

5. Od jakich parametrów zależy dokładność pomiarów dokonywanych z wykorzystaniem mikroskopu cyfrowego 3D?

# **Literatura**

1

1 S.Błażewski, J.Mikoszewski: "Pomiary twardości metali", WNT 1981